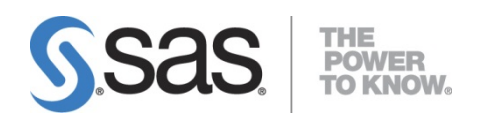

# **Installation and Maintenance Instructions for SAS<sup>®</sup> 9.2 Electronic Software Delivery for Basic Installations on z/OS®**

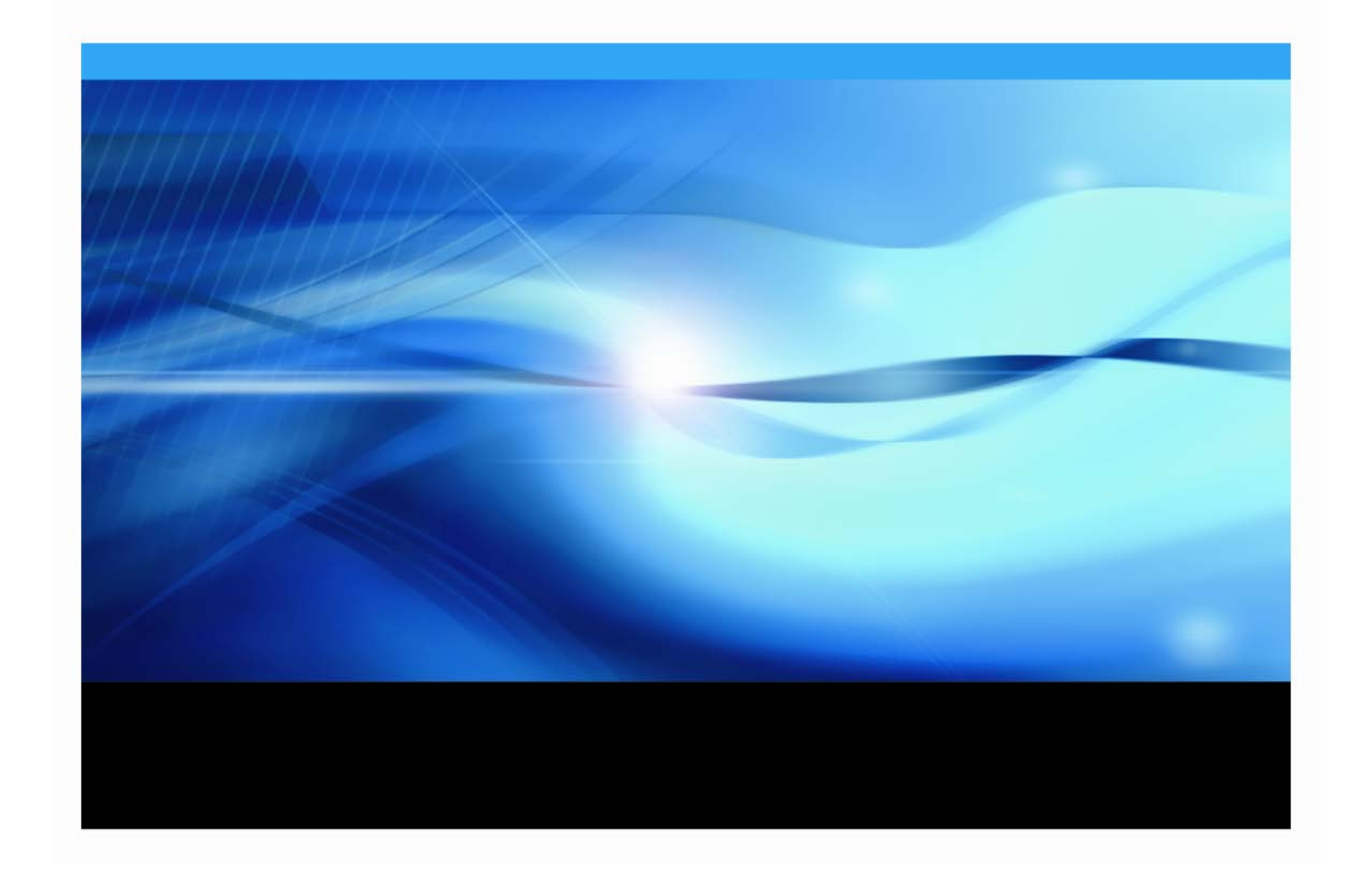

# **Copyright Notice**

The correct bibliographic citation for this manual is as follows: SAS Institute Inc., *Installation and Maintenance Instructions for SAS® 9.2 Electronic Software Delivery for Basic Installations on z®/OS*, Cary, NC: SAS Institute Inc., 2012.

#### **Installation and Maintenance Instructions for SAS® 9.2 Electronic Software Delivery for Basic Installations on z/OS®**

Copyright © 2012, SAS Institute Inc., Cary, NC, USA.

All rights reserved. Printed in the United States of America. No part of this publication may be reproduced, stored in a retrieval system, or transmitted, by any form or by any means, electronic, mechanical, photocopying, or otherwise, without the prior written permission of the publisher, SAS Institute Inc. Limited permission is granted to store the copyrighted material in your system and display it on terminals, print only the number of copies required for use by those persons responsible for installing and supporting the SAS programming and licensed programs for which this material has been provided, and to modify the material to meet specific installation requirements. The SAS Institute copyright notice must appear on all printed versions of this material or extracts thereof and on the display medium when the material is displayed. Permission is not granted to reproduce or distribute the material except as stated above.

U.S. Government Restricted Rights Notice. Use, duplication, or disclosure of the software by the government is subject to restrictions as set forth in FAR 52.227-19 Commercial Computer Software-Restricted Rights (June 1987).

SAS Institute Inc., SAS Campus Drive, Cary, North Carolina 27513.

SAS and all other SAS Institute Inc. product or service names are registered trademarks or trademarks of SAS Institute Inc. in the USA and other countries.

® indicates USA registration.

Other brand and product names are trademarks of their respective companies.

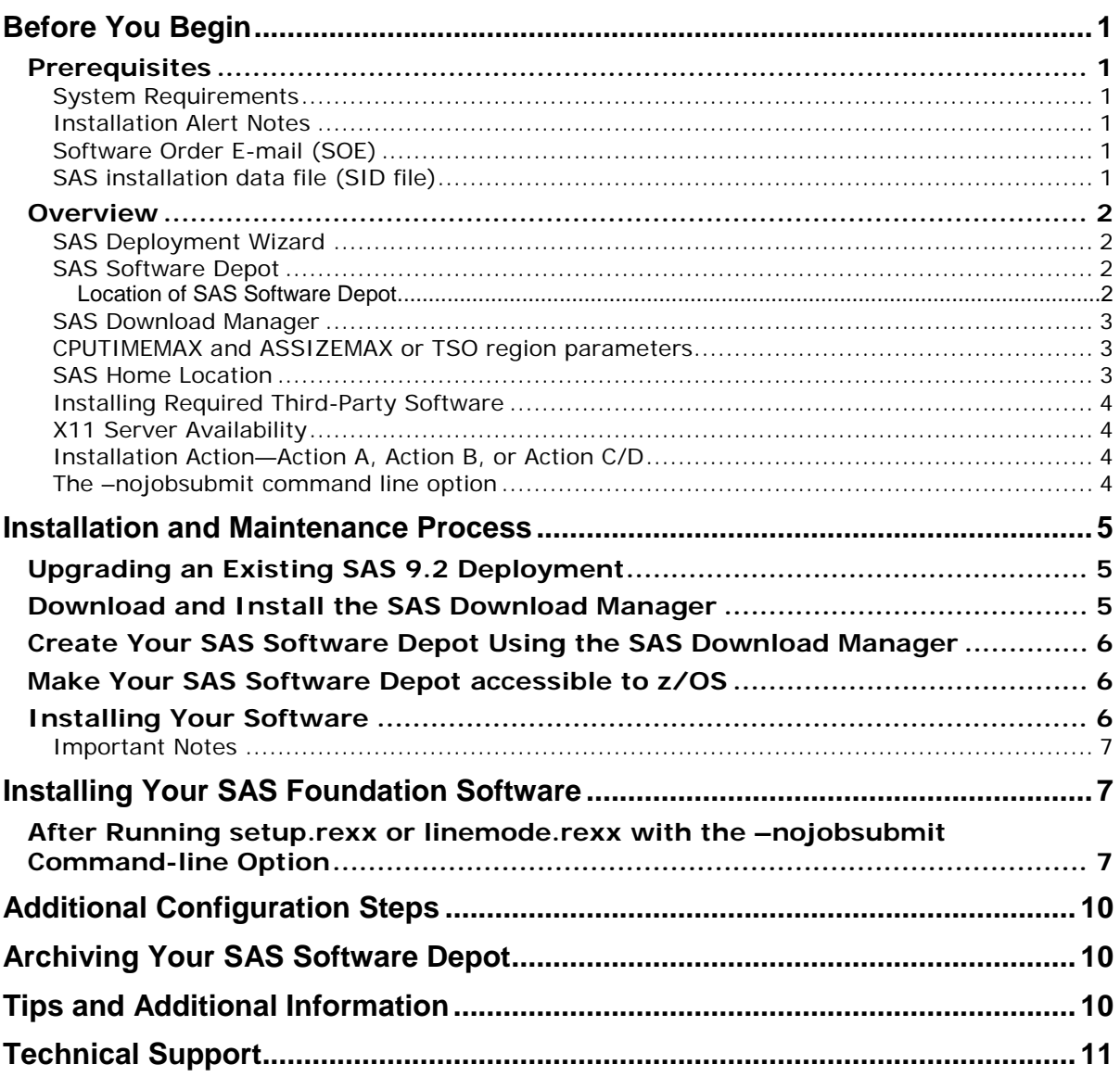

# **Table of Contents**

# <span id="page-4-0"></span>**Before You Begin**

This document provides all of the information related to downloading and installing a SAS 9.2 Electronic Software basic order on z/OS systems for which you have purchased licenses. Please review this document in its entirety.

Because the SAS 9.2 Electronic Software Delivery download site limits the number of downloads that may be performed per order, the process of downloading your software from SAS should not be used as a mechanism for distributing your software across your organization. If you need to distribute the software image internally, download it to a networked location that is available to all systems where the software needs to be installed. Alternatively, you can create your own media from your downloaded image.

Be sure to review each of the topics in the "Prerequisites" and "Overview" sections before beginning your installation.

## <span id="page-4-1"></span>*Prerequisites*

#### <span id="page-4-2"></span>**System Requirements**

Confirm that your system meets the minimum requirements by referring to the system requirements from the SAS 9.2 Install Center Documentation Web site

(<http://support.sas.com/documentation/installcenter/922/index.html>) and selecting **Documentation for SAS 9.2 Installation on z/OS**, or referring to SAS Note 36008 (<http://support.sas.com/kb/36/008.html>).

#### <span id="page-4-3"></span>**Installation Alert Notes**

Click **Outstanding Alert Status Installation Problems** from the

<http://support.sas.com/notes/index.html> Web page. On the **Filter Results By** toolbar, select **z/OS** from the **Operating System** drop-down list box.

Review the Installation Alert Notes that are listed to see if they apply to this installation order.

*Important: Be sure to review SAS Note 41697 at* <http://support.sas.com/kb/41697>*.*

# <span id="page-4-4"></span>**Software Order E-mail (SOE)**

To install SAS 9.2 phase 2 on z/OS, start with the Software Order E-mail (SOE) you received from SAS Institute. This e-mail contains details such as the order number, a key, and the type of installation you have: Basic or Planning. Basic orders are generally straightforward single-machine deployments. Planning orders are more complex, multi-machine deployments. This document is for a **basic** order.

# <span id="page-4-5"></span>**SAS installation data file (SID file)**

The SAS Software Depot includes the SAS installation data file (SID file) as part of your software download, and is valid for a limited time. The SID file consists of customized installation information and product authorization information. The SAS Deployment Wizard uses the installation information in the SID file to install your licensed software and apply customized product authorization information to your system. The file is named something like sas92\_xxxxxx\_yyyyyyyy\_zzz.txt, where xxxxxx is your order number, yyyyyyyy is your setnumid (a unique identifier that SAS Technical Support uses), and zzz is the operating system the order is licensed for.

The SID file for your software order will be located in the sid\_files directory at the root of your SAS Software Depot or, if you have received media, on the first disk of that installation media.

If your order is more than 90 days old, the SID file shipped with the order may have expired. Contact your SAS site representative who may have received a Renewal Software Order E-mail that will contain a more recent SID file. If the site representative does not have an updated SID file, please contact SAS Customer Service at 1-800-727-0025 (press option 3).

## <span id="page-5-0"></span>*Overview*

## <span id="page-5-1"></span>**SAS Deployment Wizard**

The SAS Deployment Wizard is the common interface used to install and deploy all SAS 9.2 software. Using the SAS Deployment Wizard, you interact with the SAS Software Depot, the repository of files and data necessary to install your SAS 9.2 software. You will invoke the SAS Deployment Wizard on each system that is part of your SAS software deployment.

For basic installations, you may run the SAS Deployment Wizard in one of two ways:

- setup.rexx, which provides a windowing interface that requires an X11 server.
- linemode.rexx, which collects the necessary information to install your software via line mode prompts.

## <span id="page-5-2"></span>**SAS Software Depot**

The SAS Software Depot is a collection of SAS installation files that represents one or more orders. The SAS Software Depot is organized in a specific format that is meaningful to the SAS Deployment Wizard, which is the tool that is used to install and initially configure SAS. The SAS Software Depot contains the SAS Deployment Wizard executable, one or more deployment plans, a SID file, order data, and product data. *Please see your Software Order E-Mail for the space required for the SAS Software Depot for your order*.

#### <span id="page-5-3"></span>*Location of SAS Software Depot*

Before you download the SAS Download Manager, you must first determine a location where you will store your SAS Software Depot. This may be:

- A directory on Windows or UNIX which you can FTP to a UNIX File System directory on z/OS.
- A UNIX File System directory on the z/OS machine.
- A UNIX File System remote directory that is accessible to the z/OS machine via an NFS mount.

#### **Important:**

- You should download the SAS Download Manager for the operating system on which you plan to initially download the SAS Software Depot.
- You may download your SAS Software Depot to Windows or UNIX instead of z/OS **ONLY IF**
	- o You can use a UNIX file system directory on the z/OS system. **or**
	- o You have a third-party utility that can transfer a complete directory tree to your z/OS system.

# <span id="page-6-0"></span>**SAS Download Manager**

The SAS Download Manager is the application you must use to download your software from the SAS 9.2 Electronic Software Delivery download site to create your SAS Software Depot. It is a Javabased client that, once installed, can download selected SAS orders to your SAS Software Depot location. You **must** download the latest version of the SAS Download Manager for this order, and not use any previous version you may have installed. Instructions for this download are in the section entitled ["Installation and Maintenance Process"on page 5.](#page-8-0)

#### <span id="page-6-1"></span>**CPUTIMEMAX and ASSIZEMAX or TSO region parameters**

*Note: This note applies only when the SAS Software Depot is downloaded directly to a z/OS UNIX File System directory.*

*To increase the amount of CPU time available to the SAS Download Manager download process, set the CPUTIMEMAX value in the user ID's OMVS segment to at least 1500. In addition, this user ID will need a setting of at least 800M in the ASSIZEMAX parameter in the OMVS segment. The amount of CPU time required to download the software varies depending on the size and number of products in the order. If the SAS Download Manager receives a SIGXCPU error, you may restart the SAS Download Manager to continue a download that was already in progress.*

*Note: The following information applies to both download and installation.*

The user ID that will be running the SAS Download Manager and SAS Deployment Wizard to install SAS 9.2 Foundation for z/OS requires a larger region setting:

- If running under OMVS, a TSO region size of at least 800 MB.
- If running UNIX-style commands using rlogin, putty, or telnet, an ASSIZEMAX of at least 800 MB.

The user ID must meet the following requirements:

- Must have a home directory that is not root.
- Must have a default program shell defined.
- Must not be a superuser.
- Must not share a uid with other user IDs.

#### <span id="page-6-2"></span>**SAS Home Location**

SASHOME is the UNIX directory location where the UNIX file system components of your SAS software are installed on your machine. SASHOME is specified when you install software through the SAS Deployment Wizard for the first time, and that location becomes the default installation location for any other SAS software you install on the same machine. You will need about 3 GB of UNIX file system space for your SAS Home directory.

Many sites prefer to have SAS Home in a separate UNIX file system than their SAS Software Depot. This allows you to easily archive the SAS Software Depot and reuse that disk space. The directory path for your SAS Home location cannot be a directory within your SAS software depot.

*Note: The length of the SASHOME path is limited to 54 characters.*

*Note: The SAS Home directory is an integral part of the SAS 9.2 installation and MUST exist for you to apply maintenance or hotfixes to your SAS 9.2 software.*

#### <span id="page-7-0"></span>**Installing Required Third-Party Software**

The checklist indicates any third-party software that must be installed before you install your SAS software, as well as which third-party software must be obtained from its vendor.

Some of your third-party software may be provided in your software order. That software is listed in your ordersummary.html which is available in your SAS Software Depot. Follow the path for each third-party product listed in the Third Party section of the ordersummary.html to locate the documentation for its installation.

# <span id="page-7-1"></span>**X11 Server Availability**

For a basic installation, you can use either setup.rexx or linemode.rexx. Setup.rexx provides a nicer interface but requires an X11 server.

The SAS Download Manager for z/OS and the SAS Deployment Wizard have graphical user interfaces and require the use of an X11 server. At many sites, this software is already available and running on a UNIX and/or Windows system. X11 software is available from commercial and shareware sites.

For more information about X11 server minimum version requirements, see the Web page entitled "SAS 9.2 Support for Additional Software Products" at

<http://support.sas.com/resources/thirdpartysupport/v92/othersw.html>.

#### <span id="page-7-2"></span>**Installation Action—Action A, Action B, or Action C/D**

The installation process will prompt you for an installation action to choose. Determine which one of these installation actions below apply to this installation.

- **Action A** is for a new installation—if you do not currently have SAS 9.2 phase 2 installed on your system at all.
- **Action B** installs maintenance and/or new products directly into your existing production SAS 9.2 libraries and directories.
- **Action C** installs maintenance and/or new products into staging libraries for testing, after which you perform an **Action D** install to copy the staging libraries into your production libraries.

#### <span id="page-7-3"></span>**The –nojobsubmit command line option**

Several batch jobs will be used to complete part of the deployment. By default, the SAS Deployment Wizard submits these jobs and:

- Assigns the same job name **xxxxxxA** to each job it automatically submits, where: xxxxxxx – is assigned the installer user ID "A" – suffix assigned to the installer user
- Uses the FTP JES interface to track the progress of each job, and in particular determine when they have completed.

There are several reasons why the use of the FTP JES interface might not be possible or successful at your site. Below are some of the reasons for using the **–nojobsubmit** command line option which will allow you to edit and submit the batch jobs yourself:

• Your site uses JES3 (not JES2), or

*Note: If you initially download your SAS Software Depot to Windows, and install using linemode.rexx, an X11 server is not required.*

- Your FTP server is configured for JESINTERFACELEVEL=2, or
- The SAS installer ID is not authorized to use FTP, or
- You need to make site-specific changes to the JCL or wish to review the JCL before submission, or
- The FTP JES interface's requirement that the jobname be the user ID performing the install suffixed with a single letter or digit is incompatible with your site's jobname requirements

If any of these conditions apply at your site, you must use the **–nojobsubmit** command line option when you run the setup.rexx or linemode.rexx execs, discussed later in this document.

# <span id="page-8-0"></span>**Installation and Maintenance Process**

The remainder of this document describes the installation and maintenance (where applicable) process in detail. At this point you have reviewed and completed all of the pre-requisites for this installation previously documented.

# <span id="page-8-1"></span>*Upgrading an Existing SAS 9.2 Deployment*

If you already have SAS 9.2 installed, determine the version of SAS 9.2 already installed by either using the **Help** → **About** box in an interactive SAS session, or by looking at the top of the SAS log from a batch job. This will be important in helping you plan your installation. Otherwise, if you have a previous release of SAS, skip to the section titled ["Download and Install the SAS Download](#page-8-2)  [Manager" below.](#page-8-2)

If the version appears as **SAS 9.2 TS1M0** or **TS02.01M0P02052008**, then you have SAS 9.2 phase 1. Your new software order will not upgrade this version of SAS 9.2. You **must** perform a new installation, and the SAS Deployment Wizard will require you to specify a SAS Home location which does not already contain SAS 9.2 TS1M0.

# <span id="page-8-2"></span>*Download and Install the SAS Download Manager*

- 1. Choose **one** location from the following list and **create** the corresponding directory in the location where you are going to store your SAS Software Depot:
	- o A directory on Windows, or UNIX, which you can FTP to a UNIX File System directory on z/OS
	- o A UNIX File System directory on the z/OS machine (see ["Important Notes" on page 7\)](#page-10-0)
	- o A UNIX File System remote directory that is accessible to the z/OS machine via a NFS mount (see ["Important Notes" on page 7\)](#page-10-0)
- 2. Download the SAS Download Manager for the target system for the download. Please note the following:
	- o There is a native z/OS SAS Download Manager (**esdclient.zos**) that requires the use of an X11 server.
	- o You may download your SAS Software Depot to Windows or UNIX instead of z/OS **ONLY IF**
		- you can use a UNIX file system directory on the z/OS system, **or**
		- you have a third-party utility that can transfer a complete directory tree to your z/OS system.

Based on the location and platform where you plan to store the SAS Software Depot, click **SAS Download Manager** from the SUPPORT/DOWNLOADS & HOT FIXES Web site at [http://support.sas.com/demosdownloads/setupcat.jsp?cat=SAS Download Manager](http://support.sas.com/demosdownloads/setupcat.jsp?cat=SAS%20Download%20Manager). Click **Request Download** for the appropriate platform to see the license terms and download the SAS Download Manager. You will be required to register with the SAS support site if you are not registered already. Then log in to the site to begin the download process.

SAS recommends that you retrieve a copy of the **readme** file on this page as well, since it contains the instructions for executing this application on your operating system.

# <span id="page-9-0"></span>*Create Your SAS Software Depot Using the SAS Download Manager*

When you are ready to start the download to your SAS Software Depot, follow the instructions in the **readme** file to start the SAS Download Manager. When prompted, provide the order number and SAS installation key which appear on your SAS Software Order E-mail.

When the SAS Download Manager has completed, it will have created a SAS Software Depot in the location you indicated in the SAS Download Manager dialogs. In addition, the installation process creates a **depotsummary.html** document at the root directory of your SAS Software Depot. This document describes the contents of the SAS Software Depot.

#### <span id="page-9-1"></span>*Make Your SAS Software Depot accessible to z/OS*

If you did not download directly to z/OS, you must make the SAS Software Depot accessible to z/OS by either:

- NFS mount the directory on z/OS, **or**
- Transfer the SAS Software Depot to z/OS using a utility that can move a complete directory tree.
	- o FTP the entire directory tree, ensuring that all files are transferred in binary to a z/OS UNIX File System directory, and the case of all file names is preserved.
	- o Be sure to set the execute bits after moving from Windows. Execute the following command:

chmod -R a+r+x *<SAS Software Depot Location>*

Alternatively, if the SAS Depot is stored on UNIX:

- 1. Create a tar file of your existing SAS Software Depot on your UNIX machine. Execute the following command:
	- tar -cvf *<SAS Software Depot Location> <tar file name>*
- 2. FTP the tar file created in the previous step to z/OS in binary format.
- 3. Extract the SAS Software Depot on z/OS in the zFS directory where you want the SAS Software Depot created. Execute the following command from OMVS or rlogin: tar -xvf *<tar file name>*
- *Note: The "v" option used in the tar commands is for "verbose." Information is displayed back to the terminal about each file as it is processed. It is not required.*

#### <span id="page-9-2"></span>*Installing Your Software*

If you will be installing using **setup.rexx**, then you **must** have an X11 server available on a Windows PC or UNIX machine at your site.

#### <span id="page-10-0"></span>**Important Notes**

- Do **not** log in to z/OS as a superuser (sometimes called "root" or "UID(0)").
- The user ID that will be running the SAS Deployment Wizard to install SAS 9.2 Foundation for z/OS must have the same requirements as noted in ["CPUTIMEMAX and ASSIZEMAX or](#page-6-1)  [TSO region parameters" on page 3.](#page-6-1)
- You must stop all SAS Servers and processes before applying maintenance or adding new software.

# <span id="page-10-1"></span>**Installing Your SAS Foundation Software**

1. If you are using setup.rexx, set the DISPLAY environment variable to point to your X11 server.

Because the SAS Deployment Wizard is used interactively, you will need to have access to a desktop computer with an X11 server installed and active. Issue the following case-sensitive command from the z/OS UNIX shell on your z/OS system before starting the SAS Deployment Wizard:

**export DISPLAY=***<your X11 server name>***:0**

*Note: If you do not issue this command, setup.rexx will prompt you for the server name. Make sure that the X11 server is started.*

- 2. During the execution of linemode.rexx or setup.rexx, you will be prompted for a Java location. If you are using an installed JRE, be sure to use the same JRE as you are using to run the SAS Deployment Wizard for the "Select Java Runtime Environment prompt." If you are unsure of which JRE you are using, see the messages displayed when the SAS Deployment Wizard starts up which indicate the JRE being used. Alternatively, you may call SAS Technical Support.
- 3. Start the SAS Deployment Wizard.

On your z/OS system, from OMVS (**not** ISHELL), rlogin, or putty, enter the z/OS UNIX shell command **./setup.rexx** or **./linemode.rexx** at the root of your SAS Software Depot to start the SAS Deployment Wizard.

The most commonly used option for a basic order using linemode.rexx and setup.rexx is:

- **-nojobsubmit** as discussed earlier in this document, using this option means that the SAS Deployment Wizard will not submit the jobs automatically so that you can inspect and/or modify the JCL before execution. You will follow the manual steps in the section ["After Running setup.rexx or linemode.rexx with the –](#page-10-2) [nojobsubmit Command-line Option" below.](#page-10-2)
- *Note: If you are using linemode.rexx, you must hit "enter" to get a response back.*
- *Note: A full listing and description of the command-line options for setup.rexx may be found in the* SAS Deployment Wizard User's Guide*, available from the Install Center at*  <http://support.sas.com/installcenter>*.*

# <span id="page-10-2"></span>*After Running setup.rexx or linemode.rexx with the –nojobsubmit Commandline Option*

Follow these steps to complete **an installation that used the –nojobsubmit option**.

- 1. Once the SAS Deployment Wizard shows that the installations have completed (all green checkmarks if using setup.rexx or a return code of 0 if using linemode.rexx), batch jobs for both the foundation installation and the maintenance installation have been created in the *<HLQ>*.V92D8nnn.CNTL partitioned data set.
- 2. Determine the location of  $\lt$  java home> on your system. You can use either:

*<SAS Software Depot Location>*/products/javaruntime\_\_92140\_\_mvs\_\_xx\_\_sp0\_\_1/ This represents the UNIX file system path used to invoke Java provided by SAS and licensed for deployment purposes only. Where *<SAS Software Depot Location>* Represents the UNIX file system path to the location of the SAS Deployment Depot.

**or**

If your site already has a 31-bit version of Java installed, use that instead of the supplied JRE; for example: /usr/lpp/java/J5.0/

3. If you are applying only maintenance to an existing SAS installation, proceed directly to Step 7.

Otherwise, if you are performing a new SAS installation, or adding additional products to an existing SAS installation, manually submit the following batch jobs to accomplish the SAS Foundation installation.

- *Note: When adding some products to an existing installation, the EDITMKI job documented below will not be generated; a MAINT0 job will be generated instead. Run the MAINT0 job and it will start a second job named MKSASINS. Then continue with the \$\$\$NSTR0 job which is documented below.*
- EDITMKI This job will start a second job called MKSASINS. After MKSASINS has completed successfully, the jobs that will perform the SAS installation will have been created in the *<HLQ>*.V92D8nnn.CNTL dataset. The names of those jobs are listed in the JOBINDX*x* member, where "*x*" represents the install action selected: A, B, C, or D. (Note: The \$\$\$NSTR0 and \$\$\$NSTR1 jobs are not included in the JOBINDX*x* member, but are also part of the installation job stream.) If you have site-specific JCL requirements, you can edit the jobs appropriately. When all JCL edits are complete, submit the \$\$\$NSTR0 job.
- \$\$\$NSTR0 This job will start the series of installation jobs listed in the JOBINDX*x* member, as well as \$\$\$NSTR1, to install SAS Foundation.

*Note: If you are running an Action D, you should not run the remaining steps in this section. Proceed directly to "*[Additional Configuration Steps](#page-13-0)*" [on page 10.](#page-13-0)*

4. Once the install jobs have completed successfully, run the *<SASHOME>*/SASFoundation/9.2/postInstall.sh script to update the SAS configuration files and TKMVSENV files for proper operation.

5. If your Software Order E-mail shows a version for SAS 9.2, Rev. 920\_10w*nn*, where *nn* is **20 or higher**, or Rev. 920\_11w*yy*, or Rev. 920\_12w*yy*, where *yy* is **any value,** then proceed to Step 7 (you do not need to run the commands in steps 5 and 6).

Update the deployment registry for SAS Foundation by running the following command:

*Note: The following lines must be entered as one continuous line. There is a space before "-jar" and there are 2 hyphens before the "file" parameter.*

*<java home dir>*/bin/java -jar *<SASHOME>*/deploymntreg/sas.tools.deploymntreg.jar --file *<SASHOME>*/SASFoundation/9.2/DepRegUpdateData.xml

- *Note: If your order contains additional new products, rename or delete the DepRegUpdateData.xml file before running setup.rexx again to install those products.*
- 6. Update the SAS Versioned Jar Repository cache by running the following command:

*Note: The following lines must be entered as one continuous line. Note that there is a space after "-cp" before "<SASHOME>" and there is a space after ".jar" before "com.sas.app.NonAPI."*

*<java home dir>*/bin/java -cp *<SASHOME>*/SASVersionedJarRepository/9.2/eclipse/plugins/sas.launcher.jar com.sas.app.NonAPI -install

- 7. Manually submit the following maintenance jobs that were created by the Maintenance Install Tool in *<HLQ>*.V92D8nnn.CNTL. Submit each one and wait for a successful completion before submitting the next one in the list.
	- o MAINT0

*Note: MAINT0 will only exist if you are performing a maintenance-only or an add-on installation. Even if you ran this job in Step 3, you must submit it again at this time.*

- o MAINT1
- o MAINT2
- 8. Once the maintenance jobs have completed successfully, run the *<SASHOME>*/SASFoundation/9.2/postInstall.sh script to update the SAS config files and TKMVSENV files for proper operation.
- 9. If your Software Order E-mail shows a version for SAS 9.2, Rev. 920\_10w*nn*, where *nn* is 20 or higher, or Rev. 920\_11w*yy*, or Rev. 920\_12w*yy*, where *yy* is **any value,** then proceed to ["Additional Configuration Steps" on page 10](#page-13-0) (you do **not** need to run the commands in steps 9 and 10).

Update the deployment registry for SAS Foundation maintenance by running the following command:

*Note: The following lines must be entered as one continuous line. There is a space before and after "-jar" and there are 2 hyphens before the "file" parameter.*

```
<java home dir>/bin/java -jar 
<SASHOME>/deploymntreg/sas.tools.deploymntreg.jar 
--file <SASHOME>/InstallMisc/DepRegUpdateData.xml
```
10. Update the SAS Versioned Jar Repository cache by running the command:

*Note: The following lines must be entered as one continuous line. There is a space after "-cp" before "<SASHOME>" and there is a space after ".jar" before "com.sas.app.NonAPI".*

```
<java home dir>/bin/java -cp 
<SASHOME>/SASVersionedJarRepository/9.2/eclipse/plugins/sas.launcher.jar
com.sas.app.NonAPI –install
```
# <span id="page-13-0"></span>**Additional Configuration Steps**

After all installation jobs have finished, submit the VALID job in the CNTL data set and ensure that all steps complete with a return code of 0.

Consult the configuration instructions available for your operating system for product-specific postinstallation steps. The configuration instructions are available from Install Center.

# <span id="page-13-1"></span>**Archiving Your SAS Software Depot**

For future maintenance or installation of additional SAS software products, you will need your SAS Software Depot. It can be recreated, but you may find it easier to keep a backup of your SAS Software Depot so that only updates must be downloaded in the future. SAS Note 37119 (available at <http://support.sas.com/kb/37/119.html>) contains sample jobs to back up and restore your SAS Software Depot.

# <span id="page-13-2"></span>**Tips and Additional Information**

For the latest installation news, please visit these sites for tips and additional information that may not be in your documentation:

General support for SAS issues (including a link to Tech Support)

[http://support.sas.com](http://support.sas.com/)

SAS 9.2 Installation and Configuration FAQ

<http://support.sas.com/kb/33/144.html>

General Information and Troubleshooting for Electronic Software Delivery

<http://support.sas.com/kb/30/950.html>

Locating the log files for SAS 9.2 installations

<http://support.sas.com/kb/37/838.html>

Documentation for a SAS 9.2 Phase 2 installation on z/OS

<http://support.sas.com/kb/36/008.html>

*Note: If you performed a staged install (Action C), once you are finished testing you should execute the SAS Deployment Wizard again and perform an Action D to copy the staged libraries to your production libraries.*

# <span id="page-14-0"></span>**Technical Support**

• If you need assistance with the software, we ask that only the SAS Installation Representative or the SAS Support Consultant call our Technical Support Division.

For U.S. and Canadian customers, support is provided from our corporate headquarters in Cary, North Carolina. You may call (919) 677-8008, Monday through Friday.

Customers outside of the U.S. can obtain local-language technical support through the local office in their countries. Customers in these locations should contact their local office for specific support hours. See

<http://support.sas.com/techsup/contact/index.html> for contact information for local offices.

• Before calling, you may want to explore the SAS Institute Technical Support Web site at <http://support.sas.com/techsup/>. The Technical Support Web site offers a Knowledge Base, FAQs, Technical Support Documents and more that may answer your questions. This Web site also provides a mechanism for reporting problems.

*Installation and Maintenance Instructions for SAS® 9.2 Electronic Software Delivery for Basic Installations on z/OS®*

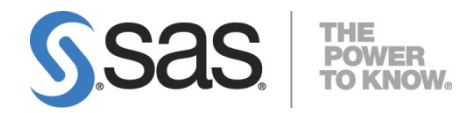

#### **support.sas.com**

SAS is the world leader in providing software and services that enable customers to transform data from all areas of their business into intelligence. SAS solutions help organizations make better, more informed decisions and maximize customer, supplier, and organizational relationships. For more than 30 years, SAS has been giving customers around the world The Power to Know®. Visit us at **www.sas.com** .